## Python Pandas की समीक्षा सीबीएसई पाठ ् यक्रम पर आधाररत **इन्फामटे िक्स प्रटै क्िसज े कक्षा -12**

अध्याय -1

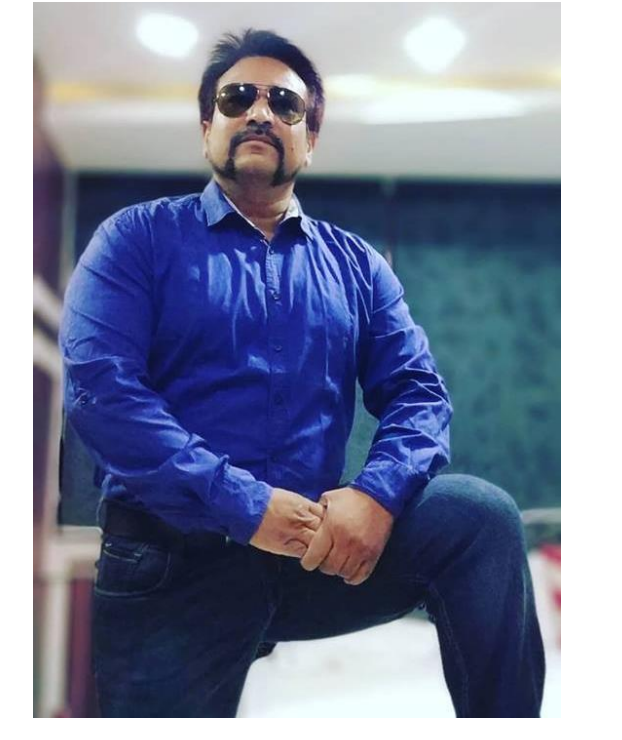

द्वारा: **संजीव भदौररया स्नातकोत्तर टिक्षक (संगणक टवज्ञान ) क े ० टव० बाराबंकी (लखनऊ संभाग)**

# **Python Pandas ( एक नज़र)**

- Data को analysis करने का एक अत्यंत महत्वपूर्ण हिस्सा होता है Data Processing क्यों कि data हमेशा इच्छित format में नहीं होता है|
- Data को analysis करनेसेपहलेबहुत सारी processing की ज़रुरत होती हैजैसे - Cleaning, Restructuring या merging इत्यादि |
- Data को fast process करनेके हलए python मेंबहुत सारे tools ईपलब्ध हैं– जैसे - Numpy, Scipy, Cython और Pandas.
- Pandas को Numpy के ऊपर रखा गया है |
- आस ध्याय में हम Python Pandas Data Series और DataFrames के basic concepts सीखेंगे जिन्हें हमने कक्षा -11 मेंभी सीखा था |

## **Python Pandas**

- Pandas एक open-source python की library है जो अपने powerful data-structure का प्रयोग करके data manipulation और उसको analysis करने की सुविधा प्रदान करती है |
- इनकी performance बहुत अच्छी होती है |
- Pandas विभिन्न प्रकार के data को process करने के लिए कई functions प्रदान करता है |
- Data analysis करते समय यह बहुत ध्यान रखना होता है की आप सही data type को प्रयोग कर रहे हैं अन्यथा आपको कई errors का सामना करना पड सकता है | pandas के द्वारा निम्न data type पर आसानी से काम किया जा सकता है |

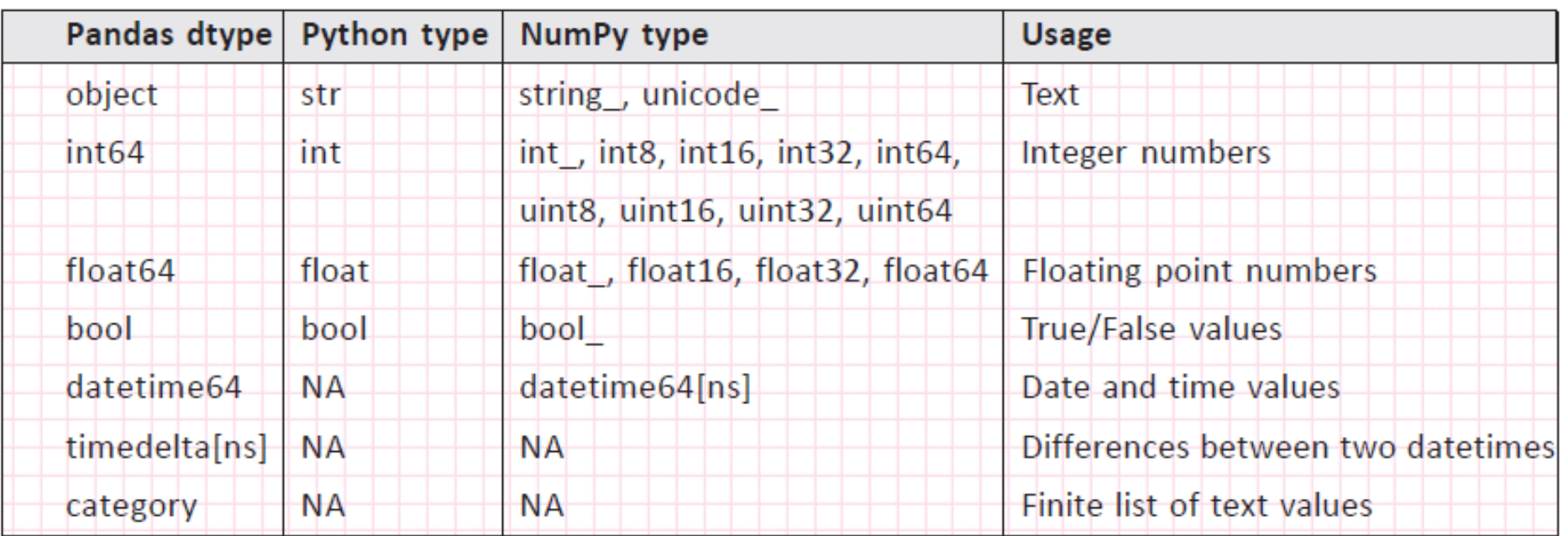

## **Pandas Series**

- Pandas की primary building block, *Series* ही होती है |
- *Series* एक labeled *One-Dimensional Array* होती है जो किसी भी data type को hold कर सकती है |
- Series का data हमेशा mutable होता है अर्थात इनको बदला जा सकता है |
- लेककन Series केdata का size immutable होता है|
- यह एक प्रकार से2 arrays का structure प्रतीत होता हैहजसमेएक index होता हैऔर दूसरे में actual values.
- Series में row labels को *index* कहा जाता है |
- निम्न उदहारण data types हैं जिनसे series बनाई जा सकती है और ऐसा करने के लिए series() का प्रयोग किया जाता है |

Num = [23, 54, 34, 44, 35, 66, 27, 88, 69, 54] # a list with homogeneous data Emp =  $['A \vee$  Raman', 35, 'Finance', 45670.00] # a list with heterogeneous data Marks = {"ELENA JOSE" : 450, "PARAS GUPTA" : 467, "JOEFFIN JOSEPH" : 480} # a dictionary Num1 = (23, 54, 34, 44, 35, 66, 27, 88, 69, 54) # a tuple with homogeneous data Std =  $('AKYHA KUMAR', 78.0, 79.0, 89.0, 88.0, 91.0)$  # a list with heterogeneous data

## Series Objects को बनाना

- एक series type object को कइ तरीकों सेबनाया जा सकता है|
- 1. Series () फंक्शन का प्रयोग करके -

<Series Object> = pandas.Series( ) यह empty series बनाएगा |

```
>>> import pandas as pd
\gg ob = pd. Series ()
>> ob
Series([], dtype: float64)
```
2. Non-empty series बनाना –

```
Import pandas as pd
```
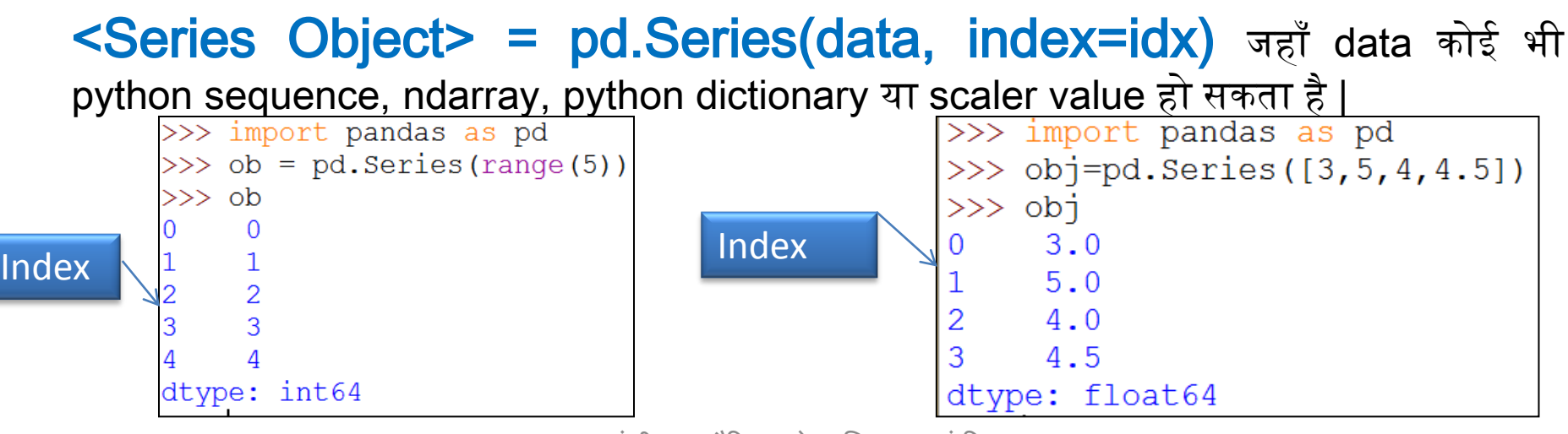

संजीव भदौरिया, के॰ वि॰ बाराबंकी

## Series Objects को बनाना

#### 1. Dictionary केसाथ series बनाना

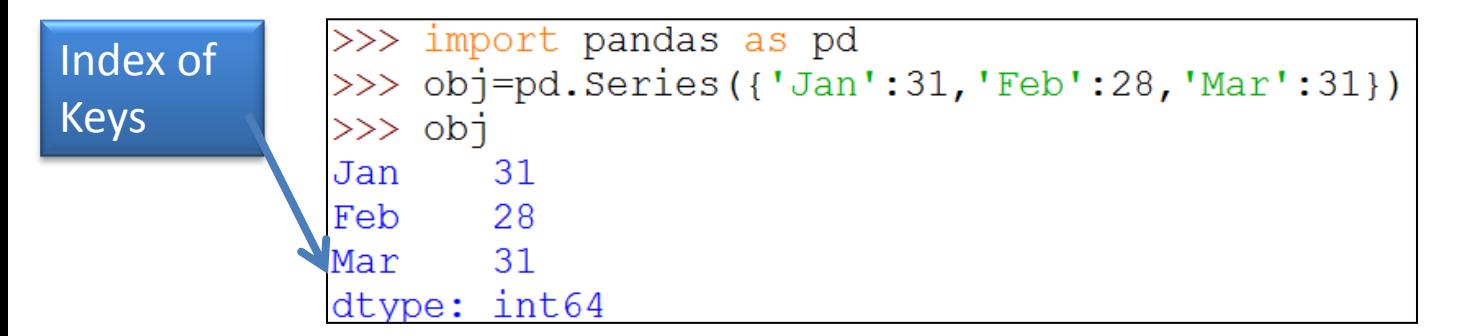

#### 2. Scalar value केसाथ series बनाना -

![](_page_5_Picture_73.jpeg)

```
>>> import pandas as pd
>>> c=pd.Series('Welcome to BBK', index=['Hema','Rahul','Anup'])
>>> cWelcome to BBK
Hema
Rahul Welcome to BBK
Anup Welcome to BBK
dtype: object
```
### Series Objects को बनाना – अन्य functionality के साथ

1. जब कभी ऐसी series बनानी हो जिसमे values missing हों तो उस स्थान

पर एक NaN फिल कर देते हैं जिसका मतलब होता है "Not a Number".

![](_page_6_Figure_3.jpeg)

2. Index को निम्न प्रकार भी दे सकते हैं

>>> import pandas as pd >>> s=pd.Series(range(1,15,3), index=[x for x in 'abcde'])  $>>>$  s a Index को बनाने के लऱए loop का b 4  $\overline{7}$ प्रयोग ककया गया | $\overline{C}$  $10$ d 13 e dtype: int64

### Series Objects को बनाना - अन्य functionality के साथ

3. Data और index के साथ dtype भी pass कर सकते हैं|<br>|>>> import pandas as pd

![](_page_7_Figure_2.jpeg)

### 4. Mathematical function/Expresion भी प्रयोग कर सकते हैं।

![](_page_7_Picture_92.jpeg)

संजीव भदौरिया, के॰ वि॰ बाराबंकी

## Series Object Attributes

3. कुछ common attributes निम्न हैं-

<series object>.<AttributeName>

![](_page_8_Picture_203.jpeg)

## Series Object Attributes

```
>>> import pandas as pd
>>> s=pd. Series (range (1, 15, 3), index=[x for x in 'abcde'])
\gg s.index
Index(['a', 'b', 'c', 'd', 'e'], dtype='object')\gg s.values
array([1, 4, 7, 10, 13], dtype=int64)>> s. shape
(5, )\gg s.size
5
>> s.nbytes
40
\gg s.ndim
1
\gg s.itemsize
```
## Series Object को access करना

![](_page_10_Figure_1.jpeg)

Objects की slicing करना बहुत आसान है बस निम्न syntax का अनुसरण करिए

### *<objectName>[<start>:<stop>:<step >]*

संजीव भदौरिया, के॰ वि॰ बाराबंकी

## Series Object पर Operations

1. Elements को modify करना

#### <series object>[index] = <new\_data\_value>

![](_page_11_Figure_3.jpeg)

## Series Object पर Operations

1. आप indexes को भी बदल सकते हैं |

#### <series object>.<index] = <new\_index\_array<sup>&</sup>gt;

>>> import pandas as pd >>> s=pd. Series (range (1, 15, 3), index=[x for x in 'abcde'])

![](_page_12_Figure_4.jpeg)

संजीव भदौरिया, के० वि० बाराबंकी

# head() और tail () Function

- 1. head(<n> ) function शुरू से n elements return करता है यदि n न दे तो अपने आप शुरू के 5 record दिखायेगा |
- 2. tail(<n> ) function आखिरी से n elements return करता है यदि n न दे तो अपने आप आखिरी के 5 record दिखायेगा |

 $>>$  import pandas as pd  $>>$  import math >>> s=pd. Series (data=[math.sqrt(x) for x in range(1,10)], index=[x for x in range  $(1, 10)$ ])

![](_page_13_Picture_118.jpeg)

संजीव भदौरिया, के॰ वि॰ बाराबंकी

### Series Objects पर Vector Operations

![](_page_14_Figure_1.jpeg)

### Series Objects पर Arithmetic Operations

![](_page_14_Figure_3.jpeg)

## Entries को filter करना

<seriesObject> <series पर boolean expression >

![](_page_15_Figure_2.jpeg)

संजीव भदौरिया, के॰ वि॰ बाराबंकी

## NumPy array और Series objects में ऄंतर

1. ndarray के case में आप तभी vector operation कर सकते हैं जब दोनों ndarray के shape सामान हों | जबकक series ऑब्जेक्ट के केस में अगर मैचिंग index के साथ ही align होगा अन्यथा NaN return होता है |

```
>>> import numpy as np
\gg a=np.array([1, 2, 3])
\gg b=np.array([1, 2, 3, 45, 5])
\gg a+b
Traceback (most recent call last):
  File "<pyshell#143>", line 1, in <module>
    a+bValueError: operands could not be broadcast together with shapes (3,) (5,)
2. ndarray में index हमेशा 0 से शुरू होता है और सदैव numeric
```
ही होगा |लेकिन series में numbers के आलावा किसी भी type का index हो सकता है और ज़रूरी नहीं की index 0 सेशुरू हो |

## **DataFrame**

- Pandas का मुख्य object *DataFrame* होता है | और यह pandas का सबसे अधिक प्रयोग किया जाने वाला Data Structure है |
- *DataFrame* एक *Two -Dimensional Array* होता है जो किसी भी data type को hold कर सकती है | और यह tabular format में data को store करता है |
- Finance, Statistics, Social Science और कई engineering branch में इसका प्रयोग अधिकता में किया जाता है |
- DataFrame में data और इसका size दोनों ही mutable होते हैं अर्थात इन्हें बदला जा सकता है|
- DataFrame में दो विभिन्न indexes होते हैं  *row index* और *column index* |

A DataFrame with two-dimensional array with heterogeneous data.

![](_page_17_Picture_214.jpeg)

संजीव भदौरिया, के० वि० बाराबंकी

# DataFrame को बनाना और प्रदर्शशत करना

• 2 D फॉमेट मेंडाटा को pass करकेएक DataFrame object बनाया जा सकता है|

import pandas as pd

 <dataFrameObject> = pd.DataFrame(<a 2D Data Structure>,\ [columns=<column sequence>],[index=<index sequence>])

- आप DataFrame को कई तरीके से data values pass करके बना सकते हैं जैसे–
	- 2D dictionaries
	- 2D ndarrays
	- Series type object
	- Another DataFrame object

## 2D Dictionary से DataFrame बनाना

#### **A. List या ndarrays की dictionary से DataFrame बनाना |**

![](_page_19_Figure_2.jpeg)

![](_page_20_Picture_38.jpeg)

<u>यहाँ indexes आपने</u> specify ककये हैं |

अर्थात यदि आप index का sequence देते हैं तो index आपके द्वारा कदया गया ही set होगा ऄन्यथा वह स्वतः 0 से n-1 तक का index लेलेगा |

संजीव भदौरिया, के० वि० बाराबंकी

## 2D Dictionary से DataFrame बनाना

#### **B. Dictionaries की dictionary से DataFrame बनाना |**

![](_page_21_Figure_2.jpeg)

## 2D ndarray से DataFrame बनाना

![](_page_22_Figure_1.jpeg)

संजीव भदौरिया, के० वि० बाराबंकी

### Series Object की 2D Dictionary से DataFrame बनाना

![](_page_23_Figure_1.jpeg)

## दूसरे DataFrame ऑब्जेक्ट से DataFrame बनाना

![](_page_24_Figure_1.jpeg)

## DataFrame ऑब्जेक्ट को display करना|

![](_page_24_Picture_67.jpeg)

## DataFrame Attributes

• जब आप एक DataFrame ऑब्जेक्ट बनाते हैं तो इससे सम्बंधित समस्त सूचना जैसे - size, इसका datatype इत्यादि , attributes के द्वारा प्राप्त किये जा सकते हैं |

<DataFrame Object>.<attribute name>

• कुछ attributes निम्न हैं -

#### **Attribute Description** index यह dataframe के index मतऱब (row lebels) को ददखता है | columns यह dataframe के column lebels को ददखता है | axes यह दोनों axes अथाचत index और column को return करता है | dtypes यह dataframe के अन्दर रखे डाटा का datatype return करता है| size बॉब्जेक्ट में उपस्थित elements की संख्या return करता है | shape यह dataframe की dimention की tuple return करता है | values यह dataframe का numpy रूप return करता है | empty यह एक सूचक है की dataframe empty है या नहीं| ndim यह axes/array की dimention को return करता है | T यह index और column को transpose कर देता है|

संजीव भदौरिया, के० वि० बाराबंकी

### DataFrame Attributes

```
\gg dtf.index
Index(['A', 'B'], dtype='object')\gg dtf.columns
Index(['first', 'Second', 'Third'], dtype='object')
\gg dtf.axes
[Index(['A', 'B'], dtype='object'), Index(['first', 'Second', 'Third'], dtype='object')
>>> dtf.dtypes
                          >>> dtf.empty
                          False
first int32
                          >>> dtf.count()
Second int32
                                                    >>> dtf.values
                          first
                                      2
Third int32
                                                    array([[1, 2, 3],Second 2
dtype: object
                                                             [4, 5, 6]]Third
                                      \mathcal{P}\gg dtf.size
                          dtype: int64
6
                          >>> dtf.T
\gg dtf.shape
                                   A B
                          first 1 4
(2, 3)Second<sub>25</sub>
\gg dtf.ndim
                          Third
                                   3<sup>7</sup>6
2
```
## DataFrame से Selecting और Accessing

• Column को select करना

<DataFrame Object>[<column name>]

या <DataFrame Object>.<column name>

कई column को select करने के लिए

एक column

करने के लिए

को select

<DataFrame Object>[column name की list ]

![](_page_27_Picture_92.jpeg)

## DataFrame से subset को select करना

<DataFrameObject>.loc [<StartRow> : <EndRow>, <StartCol> : <EndCol>]

![](_page_28_Picture_22.jpeg)

सजाव भदारिया, क॰ वि॰ बाराबका

## DataFrame से subset को select करना

<DataFrameObject> .iloc [<Row Index> : <RowIndex>, <ColIndex> : <ColIndex>]

![](_page_29_Picture_74.jpeg)

DataFrame से Individual Value को select करना

<DFObject>. <col name.[row name or row index]

या

<DFObject> . at [<row name>,<col name>]

#### या

<DFObject> iat[<row index>, <col index>]

![](_page_29_Picture_75.jpeg)

 $\gg$  dtf.at['A','Three']  $>>$  dtf.iat $[1, 2]$ 

a) नए column को change या add करने के लिए निम्न syntax का प्रयोग करें | <DFObject>.<Col Name>[<row label>]=<new value>

![](_page_30_Figure_2.jpeg)

b) नए row को change या add करने के लिए निम्न syntax का प्रयोग करें | <DFObject> at[<RowName>, : ] =<new value>

या

<DFObject> loc[<RowName>, : ] =<new value>

![](_page_31_Figure_4.jpeg)

c) Single value को change करने के लिए निम्न syntax का प्रयोग करें | <DFObject>.<ColName>[<RowName/Lebel>]

![](_page_32_Picture_89.jpeg)

Column को delete करने के लिए निम्न syntax का प्रयोग करें |

del <DFObject>[<ColName>] या

df.drop([<Col1Name>,<Col2Name>, . . ], axis=1)

![](_page_33_Figure_4.jpeg)

### DataFrame में Iteration

- कभी कभी हमें पूरे dataframe पर iteration करना पड़ता है ऐसे में अलग से values को access करने के लिए code लिखना और समस्यात्मक हो जाता है | इसलिए dataframe पर itration करना आवश्यक हो जाता है जिसे हम निम्न तरीके से कर सकते है |
- <DFObject>.iterrows( ) यह dataframe को row-wise subsets में देखता है
- <DFObject>.iteritems( ) यह dataframe को column-wise subsets देखता है|

### pandas.iterrows () function का प्रयोग

![](_page_35_Figure_1.jpeg)

### pandas.iteritems() function का प्रयोग

![](_page_36_Figure_1.jpeg)

संजीव भदौरिया, के॰ वि॰ बाराबंकी

### Program for iteration

- Write a program to iterate over a dataframe containing names and marks, then calculates grades as per marks (as per guideline below) and adds them to the grade column.
	- Marks  $> = 90$  Grade A+
	- Marks 70 90 Grade A
	- Marks 60 70 Grade B
	- Marks 50 60 Grade C
	- Marks 40 50 Grade D
	- Marks < 40 Grade F
- 

### Program for iteration

```
import pandas as pd
import numpy as np
names=pd.Series(['Sanjeev','Rajeev','Sanjay','Abhay'])
marks=pd.Series([76,86,55,54])
stud={'Name':names,'Marks':marks}
df=pd.DataFrame(stud,columns=['Name','Marks'])
df['Grade']=np.NaN #this will add NaN to all records of dataframe
print ("Initial values in DataFrame")
print (df)
for (col, colSeries) in df.iteritems():
    length=len(colSeries)
                                             Initial values in DataFrame
    if col=='Marks':
                                                   Name Marks Grade
        lstmks = []Sanjeev
                                                            76
                                                                  NaN
                                             \overline{0}for row in range (length) :
                                                 Rajeev 86
                                                                  NaN
                                             1
            mrks=colSeries[row]
                                             \overline{2}Sanjay 55 NaN
            if mrks>=90:
                                             3
                                                  Abhay
                                                            54
                                                                  NaN
                lstMrks.append('A+)elif mrks>=70:
                lstMrks.append('A')DataFrame after calculation of Grades
            elif mrks>=60:
                                                   Name Marks Grade
                lstMrks.append('B')0 Sanjeev
                                                            76 —
                                                                   A
            elif mrks>=50:
                                               Rajeev
                                                            86 1
                                             1
                                                                   A
                lstMrks.append('C')55
                                             \overline{2}Sanjay
                                                                   \mathbf Celif mrks>=40:
                                             3
                                                            54
                                                  Abhay
                                                                   C
                lstMrks.append('D')else:
                lstMrks.append('F')df['Grade']=1stMrks
print("\n\nDataFrame after calculation of Grades")
print (df)
```
संजीव भदौरिया, के० वि० बाराबंकी

### Binary Operations in a DataFrame

DataFrame में add, subtract, multiply और devision operation किये जा सकतेहैं

Add करनेकेहलए - ( +, add और radd ) Subtract करनेकेहलए - (-, sub और rsub) Multiply करनेकेहलए – (\* और mul) Devision करनेकेहलए - (/ और div)

हम निम्न लिखित dataframes को मान कर चलते हैं और इनपर ओपेरतिओन्स perform करवाते हैं

![](_page_39_Picture_125.jpeg)

### Add करना

![](_page_40_Picture_129.jpeg)

![](_page_40_Picture_130.jpeg)

 $\mathbf{1}$ 

![](_page_40_Picture_131.jpeg)

![](_page_40_Figure_4.jpeg)

DataFrame में arithmetic operation करने के लिए index की matching करता है यदि match होते हैं तो operation होगा अन्यथा NaN (Not a Number) प्रदर्शित हो जाता है | pandas ऑब्जेक्ट में इसे *Data Alignment* कहा जाता है | "matching indexes के आधार पर 'data alignment' के इस व्यवहार को MATCHING कहा जाता है |"

![](_page_40_Picture_132.jpeg)

![](_page_40_Picture_133.jpeg)

![](_page_40_Picture_134.jpeg)

संजीव भदौरिया, के० वि० बाराबंकी

### Subtract करना

 $\overline{0}$ 

1

 $\gg$  df3

A

100

400

 $\overline{B}$ 

500

200

 $\overline{\mathbf{C}}$ 

300

600

 $>>$  df2

10

40

70

 $\overline{0}$ 

1

2

А

В

20

50

80

 $\mathbf C$ 

30

60

90

 $>>$  df1

А

 $\overline{7}$ 

0

 $\mathbf{1}$ 

 $\overline{2}$ 

 $\, {\bf B}$ 

8

 $\begin{array}{ccc} 1 & 2 \\ 4 & 5 \end{array}$ 

 $\mathbf C$ 

 $\overline{\mathbf{3}}$ 

 $-6$ 

9

![](_page_41_Picture_138.jpeg)

![](_page_41_Picture_139.jpeg)

### Multiply करना

![](_page_42_Picture_11.jpeg)

संजीव भदौरिया, के० वि० बाराबंकी

### Division करना

![](_page_43_Figure_1.jpeg)

### कुछ अन्य ज़रूरी functions

DataFrame में कुछ ज़रूरी functions निम्न हैं-

<DF>.info ( )

<DF>.describe ( )

![](_page_44_Picture_45.jpeg)

![](_page_44_Picture_46.jpeg)

### कुछ अन्य ज़रूरी functions

DataFrame में कुछ ज़रूरी functions निम्न हैं-<DF>.head ([ n=<n>] ) यहााँn की default value 5 होती है| <DF>.tail ( [n=<n>])

![](_page_45_Picture_61.jpeg)

### Cumulative Calculations Functions

DataFrame में cumulative sum के लिए निम्न फंक्शन है -

<DF>.cumsum([axis = None]) यहााँaxis argument वैकहपपक है|

![](_page_46_Figure_3.jpeg)

### Index of Maximum and Minimum Values

![](_page_47_Picture_22.jpeg)

<DF>.idxmax ( )

<DF>.idxmin ( )

![](_page_47_Picture_23.jpeg)

### Missing Data को handle करना

- वह values जो किसी computation में हिस्सा नहीं ले पाती हैं या यों कहे कि missing values वह values होती हैं हजनका कोइ computational significance नहीं होता है|
- Missing data को handle करने के लिए निम्न तरीके अपनाये जाते हैं -
	- $\triangleright$  Dropping missing data
	- Filling missing data (Imputation)

![](_page_48_Picture_110.jpeg)

### Comparison of Pandas Objects

![](_page_49_Picture_18.jpeg)

संजीव भदौरिया, के० वि० बाराबंकी

• कृपया हमारेब्लॉग को फॉलो कररए और youtube channel को subscribe करिए | ताकि आपको और सारे chapters मिल सकें |

## [www.pythontrends.wordpress.com](http://www.pythontrends.wordpress.com/)

#### एक शुरुआत pythontrends

पाइथन सीखें और सिखाएं

#### मुख्य पृष्ठ/Home

संपर्क/Contact

कक्षा-11 आई० पी० /Class -XI IP  $\sim$ 

कक्षा-11 कंप्यूटर साइंस/Class -XI Computer Science

कक्षा -12 कंप्यूटर साइंस/Class-12 CS

 $\ddot{\phantom{1}}$ 

पाइथन प्रोग्राम और SQL कनेक्टिविटी / Python Program and SQL connectivity

कार्य /Assignments

पाठ्यक्रम(CS और IP)/syllabus(CS and IP)

#### नमस्ते दोस्तों ! /Hello Friends!

![](_page_50_Figure_13.jpeg)

यह ब्लॉग उन बच्चों की मदद के लिए बनाया गया है जो python में प्रोग्रामिंग सीख रहे हैं। यह ब्लॉग द्विभाषीय होगा जिससे सीबीएसई बोर्ड के वे बच्चे जिन्हें अंग्रजी भाषा में समस्या होती है उन्हें सही मार्गदर्शन करेगा) तथा प्रोग्रामिंग में उनकी सहायता करेगा । जैसा की हम जानते हैं की हमारे देश में कई क्षेत्र और कई लोग ऐसे हैं जिनकी अंग्रेज़ी उतनी मज़बूत नहीं है क्यों कि ये हमारी मातृभाषा नहीं है | तो हमें कभी कभी अंग्रेज़ी के कठिन शब्दों को समझने में समय लगता है और ये समय अगर लॉजिकल विचारों में लगे तो छात्रों का अधिक भला हो सकता है । इस ब्लॉग पर हम कोशिश करेंगे की पाइथन से सम्बंधित सभी तथ्य तथा सामग्री इस ब्लॉग पर उपलब्ध कराएं | यह ब्लॉग संजीव भदौरिया (पी जी टी कंप्यूटर साइंस) के॰ वि॰ बाराबंकी लखनऊ संभाग एवं नेहा त्यागी (पी जी टी कंप्यूटर साइंस) के॰ वि॰ क्रं -5 जयपुर,